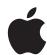

### QUICK GUIDES FOR Learning with Apple

Learn how to support engaging learning environments with Apple. Each quick guide delivers five tips to help you make the most of the built-in features of iPad and Mac for learning from home.

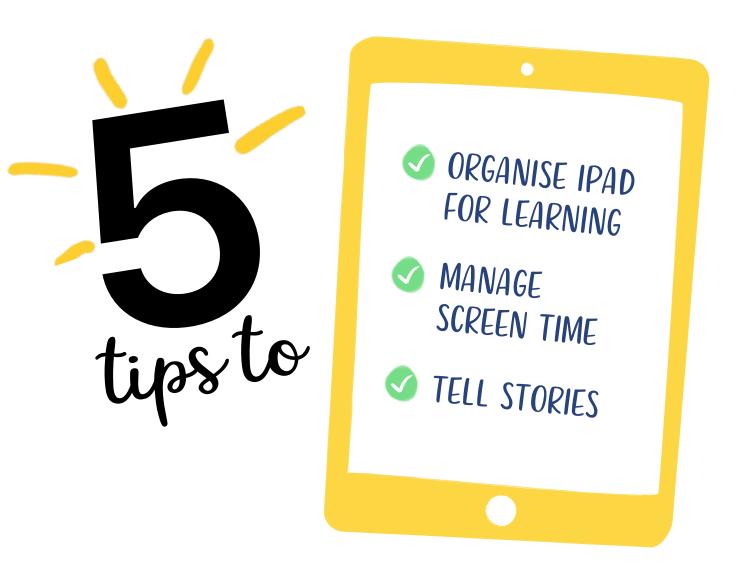

## 5 Tips for Organising iPad for Learning

Organising iPad for learning makes it easier for your student to get going each day and stay productive and engaged.

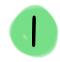

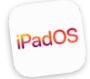

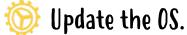

Make sure that your student's device is up to date on features, products and security. In Settings, tap General to find out if you have the latest software update.

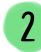

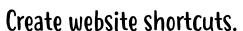

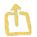

Tap Add to Home Screen from the Safari share options to create an icon for websites your student uses most often.

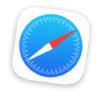

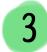

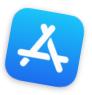

#### Curate an app collection.

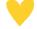

Organise your student's most-used apps or sites into a collection on the Home screen. Touch and hold any app, then drag it onto another app, and label the new folder.

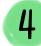

#### Share notes.

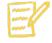

Organise learning resources easily in Notes. Create folders for subjects, make handy checklists and share with the whole family. Pin important notes to keep them at the top.

5

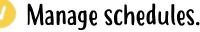

Create a shared calendar on all of your family's devices in the Calendar app.
Keep everyone on track with reminders and use alerts as a virtual school bell.

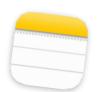

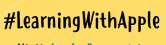

Visit Apple Support to learn more about iPad.

# 5 Tips for Managing Screen Time

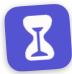

Screen Time includes features that are great for helping you choose how – and how often – your student uses their device.

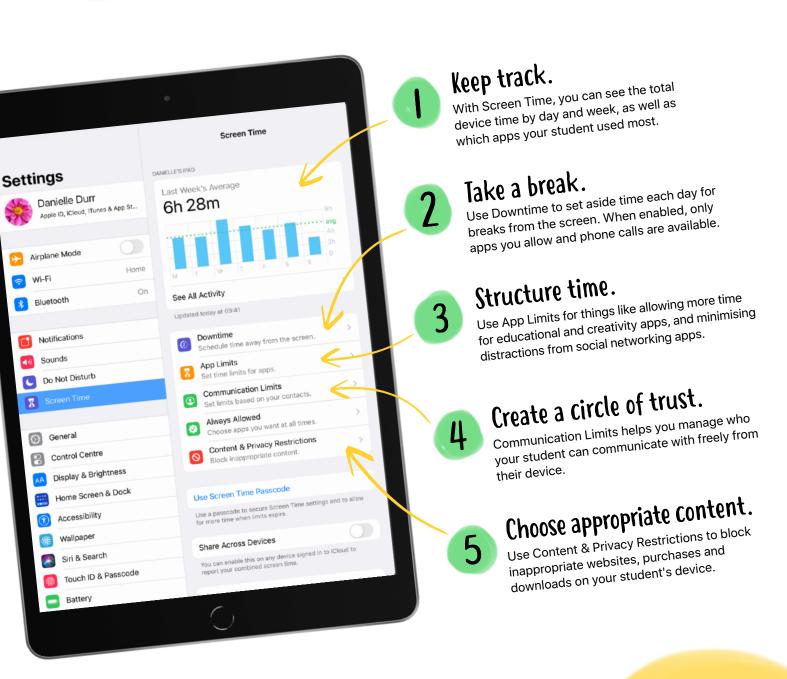

#### #LearningWithApple

Visit Apple Support for help with Screen Time on iPad and Mac.

### 5 Ways to Tell Stories

Storytelling is a great way to communicate feelings and connect with friends and family.

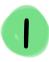

#### Say it out loud.

Record yourself reading a book or telling someone about your day using Voice Memos, then share the recording in Messages or Mail.

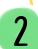

#### Share photo albums.

Invite others to follow along on your adventures or daily life with Shared Albums. Friends can give your images a thumbs-up and leave comments as the stories unfold.

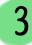

#### Build a story together.

Outline a story on slides in Keynote, then send a link to the document so friends can add photos, shapes and more. Export as a movie and share your collaboration.

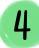

#### Create picture books.

Write or draw a story in a Pages book template. Then bring the story to life with narration using the Record Audio feature. Export the book as an EPUB document to share with friends.

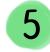

#### Make a movie.

Narrate a fun adventure with photos and videos using the Clips app. Posters, animated stickers, filters and Live Titles give you lots of ways to express your feelings and ideas.

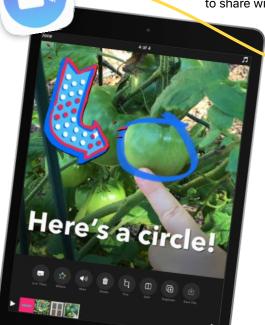

#### #LearningWithApple

Visit Apple Support for help with built-in apps on iPad and Mac.